## **Nel bosco c'è un funghetto**

Autunno, tempo di funghi… Proviamo a disegnare con **Inkscape** il classico fungo decorativo.

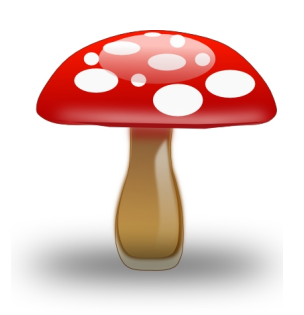

Prendiamo **Disegna tracciati** e creiamo il gambo: una prima parte ha il contorno marrone e il riempimento giallo chiarissimo; una seconda parte è marrone scuro a cui applichiamo una leggera sfocatura; la terza parte è marrone chiaro; la quarta è bianca ma sfumata verso la<br>trasparenza; la quinta la otteniamo con<br>**Crea rettangoli** e un trasparenza; la quinta la otteniamo con riempimento rosso sfocato.

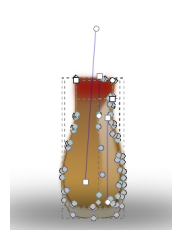

Passiamo quindi al cappello. Sempre con Disegna tracciati prepariamo la parte rossa sfumata da più scuro a più chiaro, aggiungiamo un riflesso bianco e uno rosso scuro.

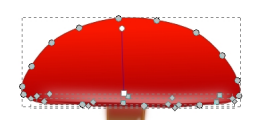

## **Andiamo a funghi con Inkscape**

Scritto da Cristina Bruno Giovedì 09 Ottobre 2014 08:30 -

Infine con **Crea ellissi** disegniamo le macchie bianche e ne aggiungiamo una più grande e ad opacità ridotta per ottenere una sorta di riflesso.

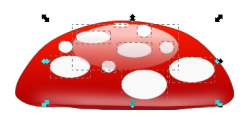

Sempre con Crea ellissi otteniamo l'ombra nera sfocata. Salviamo con **File/Salva come**.

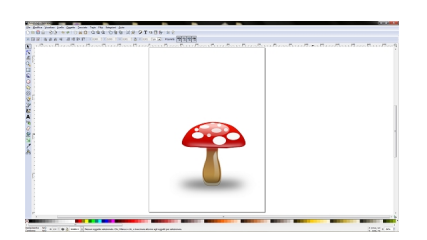